# **[HP Consumer Support](https://web.archive.org/web/20140910160851/http://h10025.www1.hp.com/ewfrf/wc/siteHome?cc=us&dlc=en&docname=bph07941&lc=en)**

# **Motherboard Specifications, AM37 (Salsa)**

<span id="page-0-1"></span>**Pa** Share

[Motherboard specification chart](#page-0-0)

[Layout and Photographs](#page-2-0)

[Clearing the CMOS settings](#page-3-0)

[Setting the front side bus speed](#page-4-0)

# <span id="page-0-0"></span>**Motherboard specification chart**

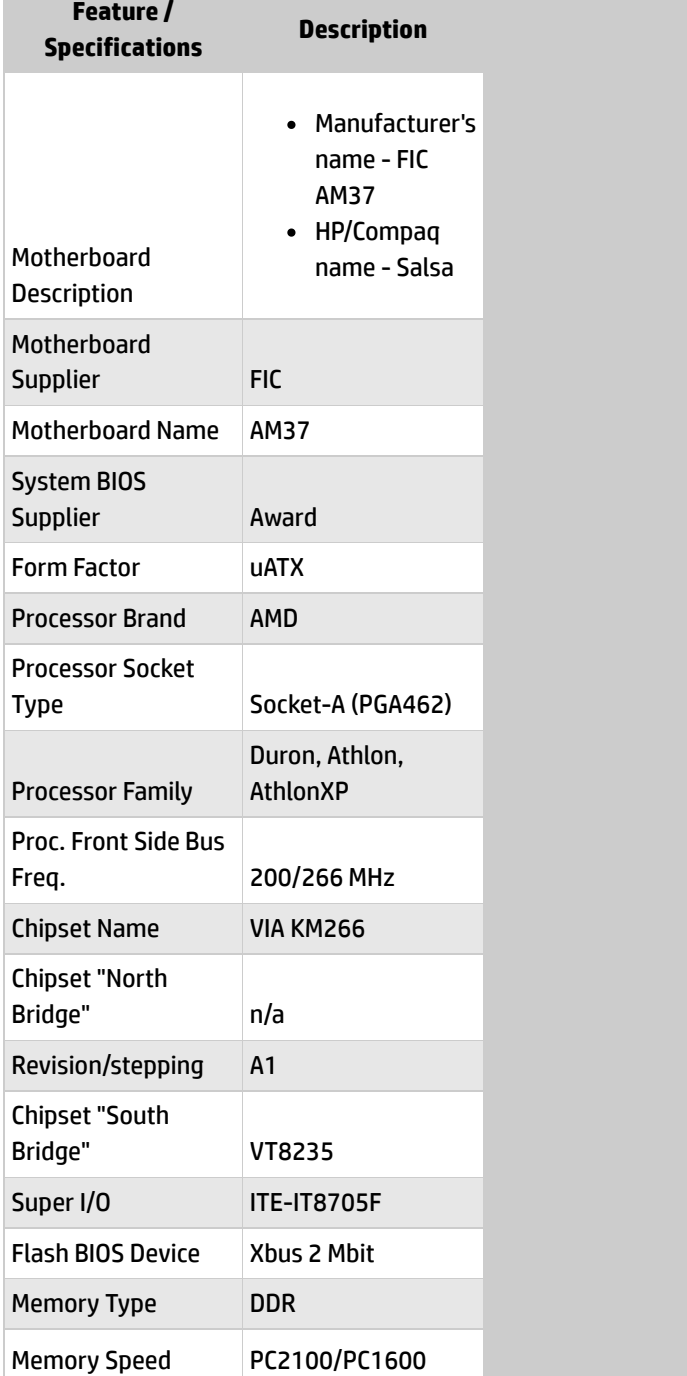

**[Contact HP](https://web.archive.org/web/20140910160851/http://h10025.www1.hp.com/ewfrf/wc/contacthp?cc=us&dlc=en&docname=bph07941&lc=en)**

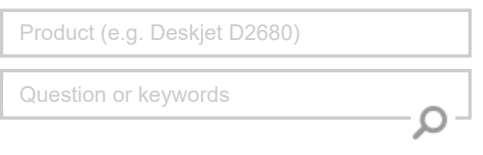

## **Tips**

**We are currently updating our customer support system and are unable to process your service order at this time Please check back after September 14th (10:00 AM MT) for your order status**

[Extend your warranty with HP Care Pack](https://web.archive.org/web/20140910160851/http://www.shopping.hp.com/en_US/home-office/-/products/Care_Packs/Care_Packs?jumpid=re_r4155_customercare/hpcom/all) **Services** 

[Check out the HP Total Care Support Videos](https://web.archive.org/web/20140910160851/http://www.hp.com/supportvideos)

### **Recently browsed products**

[HP Pavilion Media Center m8325f Desktop](https://web.archive.org/web/20140910160851/http://h10025.www1.hp.com/ewfrf/wc/product?product=3648276&lc=en&cc=us&dlc=en&docname=bph07941) PC

### **Related support links**

[Check warranty status](https://web.archive.org/web/20140910160851/http://h10025.www1.hp.com/ewfrf/wc/weInput?cc=us&dlc=en&docname=bph07941&lc=en)

[Check repair order](https://web.archive.org/web/20140910160851/http://h10025.www1.hp.com/ewfrf/wc/serviceOrderStatus?cc=us&lc=en)

### **HP Support forums**

Find solutions and collaborate with others on the HP Support Forum

**A** [Join the conversation](https://web.archive.org/web/20140910160851/http://h30434.www3.hp.com/?lc=en&cc=us)

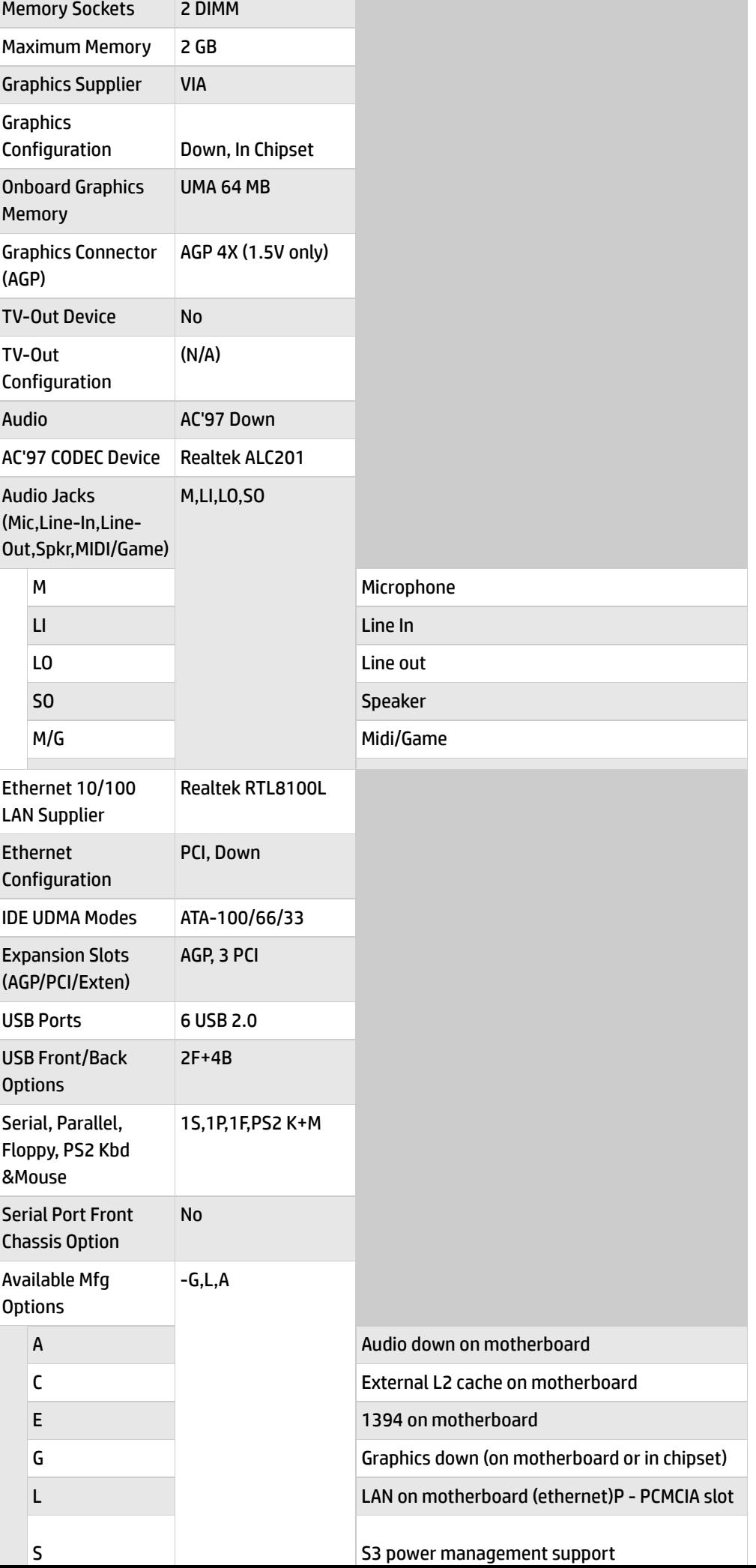

**Follow us**

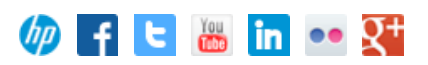

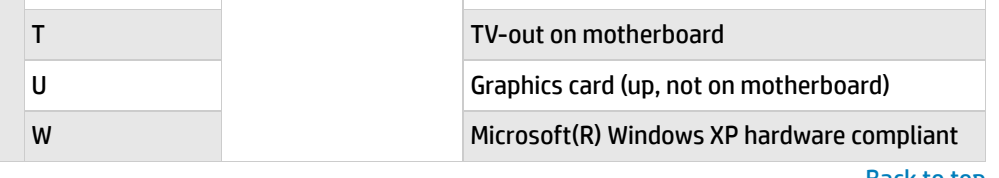

### Back [to top](#page-0-1)

# <span id="page-2-0"></span>**Layout and Photographs**

### **Figure 1: Layout**

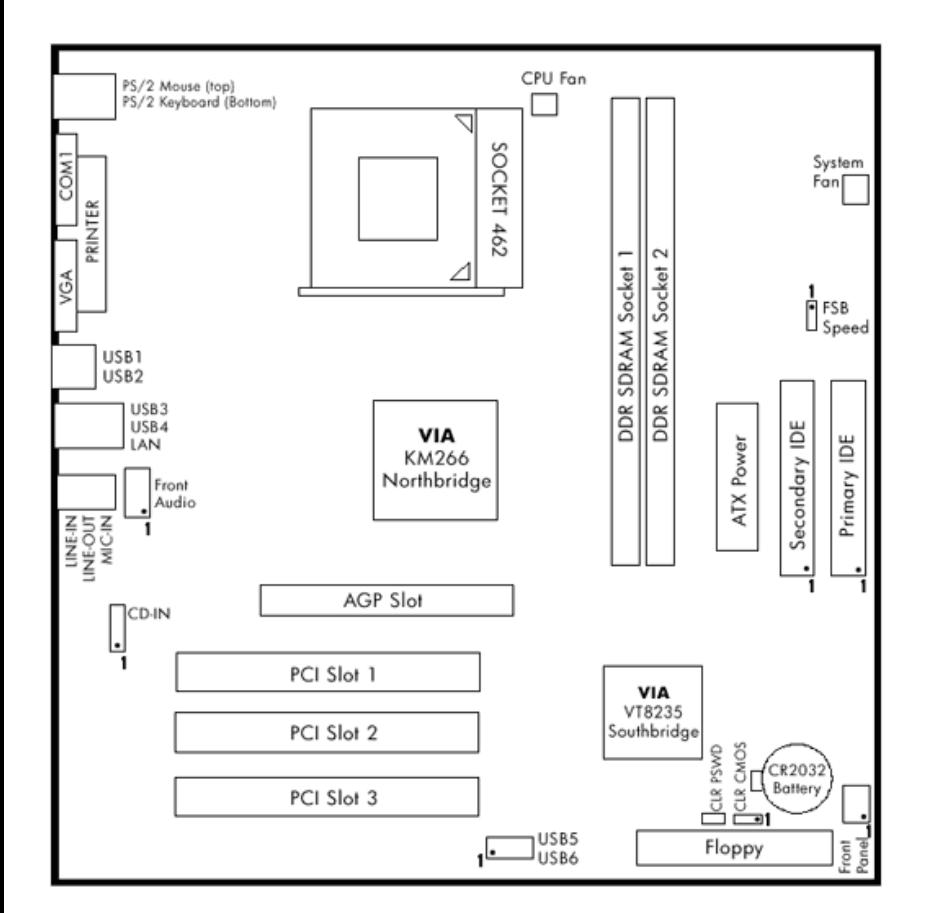

**Figure 2: Photograph**

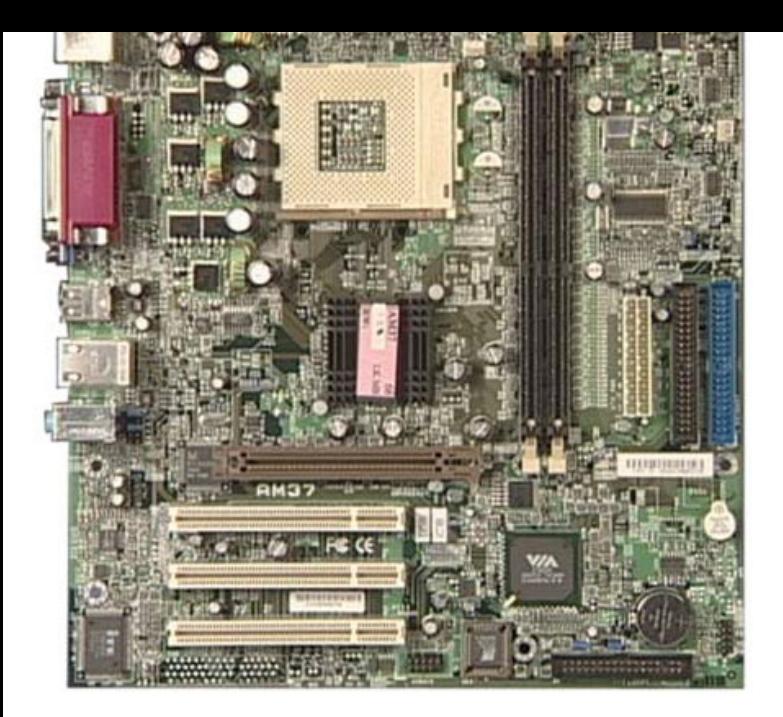

**Figure 3: backplate**

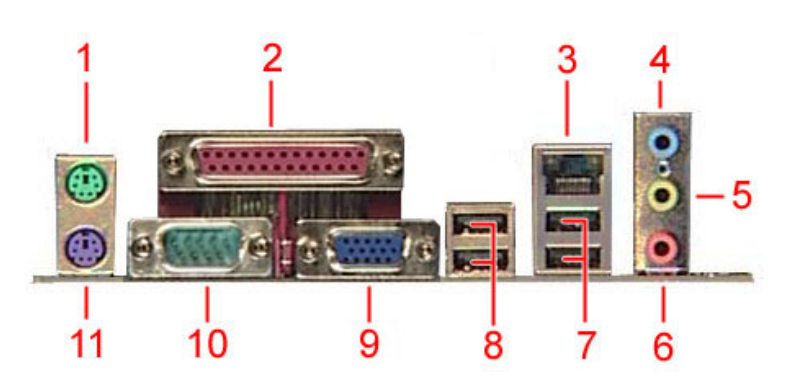

- **- PS/2 mouse**
- **- Parallel port**
- **- RJ-45 connector**
- **- Line in jack**
- **- Line Outjack**
- **- Microphone jack**
- **- USB 2.0 connectors**
- **- USB 2.0 connectors**
- **- VGA connector**
- **- Serial connector**
- **- PS/2 Keyboard**

Back [to top](#page-0-1)

# <span id="page-3-0"></span>**Clearing the CMOS settings**

The 3-pin CLR jumper allows you to clear the date, time, and system setup parameter memories in CMOS. The onboard button cell battery powers the RAM data in CMOS, including system setup information.

CAUTION: Do not change any jumper setting while the computer is on. Damage to the motherboard can result.

- 1. Turn off the PC and unplug the power cord.
- 2. Move the CLR jumper cap from pins 1-2 (default) to pins 2-3 (clear CMOS).

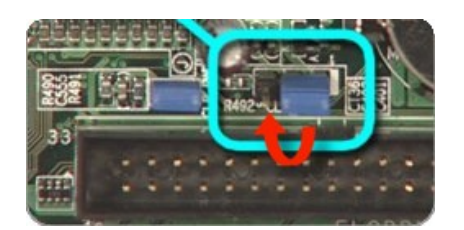

- 3. Keep the jumper cap on pins 2-3 for 5 to 10 seconds, then move it back to pins 1-2.
- 4. Plug in the power cord and turn on the PC.
- 5. Enter the **BIOS setup** to change the BIOS settings.

# **Clearing the BIOS password**

The BOIS password protects the BIOS from undesired changes (Password checking is disabled by default for this motherboard). To disable password checking, use the following steps:

- 1. Turn off the PC and unplug the power cord.
- 2. Remove the CLR\_PWD jumper cap.

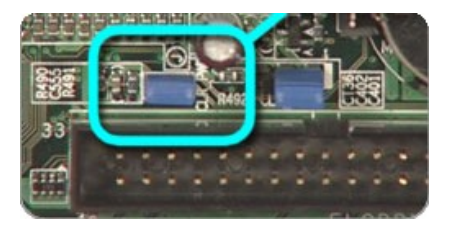

- 3. To enter BIOS setup, start the PC and press the F1 key as the PC boots.
- 4. Clear or reset the BIOS password.
- 5. Save the BIOS settings and turn off the PC.
- 6. If desired, reactivate BIOS password checking by replacing the CLR\_PWD jumper cap.

# <span id="page-4-0"></span>**Setting the front side bus speed**

To set the bus speed to 133MHz bridge pins 1 and 2 on the FSB Speed jumper. The white mark at the end of the jumper block indicates pin 1. To set the bus speed to 100MHz bridge pins 2 and 3.

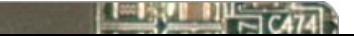

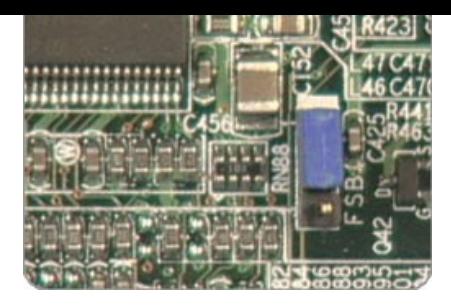

#### Back [to top](#page-0-1)

#### **[United](https://web.archive.org/web/20140910160851/http://h10025.www1.hp.com/ewfrf/wc/clc?destPage=document&cc=us&dlc=en&docname=bph07941&lc=en) States** Mobile [version](https://web.archive.org/web/20140910160851/http://h10025.www1.hp.com/ewfrf/wc/document?cc=us&dlc=en&docname=bph07941&lc=en&X-view=mobile&)

#### **[About](https://web.archive.org/web/20140910160851/http://www8.hp.com/us/en/hp-information/index.html) HP**

[Contact](https://web.archive.org/web/20140910160851/http://www8.hp.com/us/en/contact-hp/contact.html) us [Newsroom](https://web.archive.org/web/20140910160851/http://www8.hp.com/us/en/hp-news/newsroom.html) Investor [relations](https://web.archive.org/web/20140910160851/http://h30261.www3.hp.com/phoenix.zhtml?c=71087&p=irol-irhome) Living [Progress](https://web.archive.org/web/20140910160851/http://www.hp.com/hpinfo/globalcitizenship/) [Accessibility](https://web.archive.org/web/20140910160851/http://www8.hp.com/us/en/hp-information/accessibility-aging/index.html) [Events](https://web.archive.org/web/20140910160851/http://h22166.www2.hp.com/calendar.aspx?cc=us&lang=en) [HP Labs](https://web.archive.org/web/20140910160851/http://www.hpl.hp.com/) [Jobs](https://web.archive.org/web/20140910160851/http://www8.hp.com/us/en/jobsathp/index.html)

#### **Social Media**

[Consumer](https://web.archive.org/web/20140910160851/http://h30434.www3.hp.com/psg) support forum Enterprise business [community](https://web.archive.org/web/20140910160851/http://h30499.www3.hp.com/) [Corporate](https://web.archive.org/web/20140910160851/http://h30507.www3.hp.com/hpblogs/) blogs

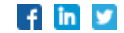

### **HP [Partners](https://web.archive.org/web/20140910160851/http://www8.hp.com/us/en/solutions/partner-programs/partners.html)**

[Become](https://web.archive.org/web/20140910160851/http://www8.hp.com/us/en/solutions/partner-programs/partners.html) a partner Find a [reseller](https://web.archive.org/web/20140910160851/http://www8.hp.com/us/en/store-finder/index.do) [PartnerOne](https://web.archive.org/web/20140910160851/http://www8.hp.com/us/en/hp-information/partnerone-program/overview.html)

#### **[Customer](https://web.archive.org/web/20140910160851/http://www8.hp.com/us/en/support.html) Support**

Power cord [replacement](https://web.archive.org/web/20140910160851/http://www.hp.com/support/PowerCordReplacement) [Download](https://web.archive.org/web/20140910160851/http://www8.hp.com/us/en/drivers.html) drivers [Register](https://web.archive.org/web/20140910160851/http://register.hp.com/) your product [Authorized](https://web.archive.org/web/20140910160851/http://www8.hp.com/us/en/store-finder/find.do?bs=SR4&type=authorized) service providers Training & [certification](https://web.archive.org/web/20140910160851/http://h10120.www1.hp.com/expertone/) Product [recycling](https://web.archive.org/web/20140910160851/http://www8.hp.com/us/en/hp-information/environment/product-recycling.html)

[Home](https://web.archive.org/web/20140910160851/http://www8.hp.com/us/en/home.html) | Email [sign-up](https://web.archive.org/web/20140910160851/https://h41183.www4.hp.com/hub.php?country=US&language=US) | Site [map](https://web.archive.org/web/20140910160851/http://www8.hp.com/us/en/sitemap.html) | [Privacy](https://web.archive.org/web/20140910160851/http://www8.hp.com/us/en/privacy/privacy.html) | [Cookies](https://web.archive.org/web/20140910160851/http://www8.hp.com/us/en/privacy/privacy.html#hpdct) & ad choices | [Terms](https://web.archive.org/web/20140910160851/http://www8.hp.com/us/en/privacy/terms-of-use.html) of use | [Recalls](https://web.archive.org/web/20140910160851/http://www8.hp.com/us/en/hp-information/recalls.html) © 2014 Hewlett-Packard Development Company, L.P.

View [mobile](https://web.archive.org/web/20140910160851/http://m.hp.com/us/en/home.html?dev-exp=m) site